#### **Errores**

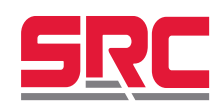

 $HH$ 

Este código se mostrará cuando la temperatura sea más alta que el límite máximo del sensor de entrada.

Este código se mostrará cuando el sensor de entrada se haya roto o la temperatura sea más baja que el límite mínimo del sensor de entrada.

#### **Datos técnicos**

Dimensiónes: 75x33x70mm Tiempo de muestreo: 2 tiempos/seg Montaje: Perforación panel 71x29mm Entrada Programable:

NTC10K (-30°C a 105°C)

K (0°C a 999°C)

 $J (0^{\circ}C a - 600^{\circ}C)$ 

PT100 (-99°C a 999°C)

4-20mA (0 a 999)

Salida: Salida principal y una salida de alarma (3A/250V)

Método de control: control ON / OFF

Precisión: 0.05%F.S

Pantalla: LED de 3 dígitos 7 segmentos

Consumo: 3VA máx. (Mod. 230V)

Alimentación: 110-240VAC o 12-24V (opcional)

Protección del panel frontal: ip65 con teclas de goma siliconada Resolución:  $0.0 - 99.9 - 999^{\circ}$ C

Ambiente de trabajo: 0-50ºC

Humedad de uso y almacenamiento: menos de 80% (sin condensación)

# **conexion**

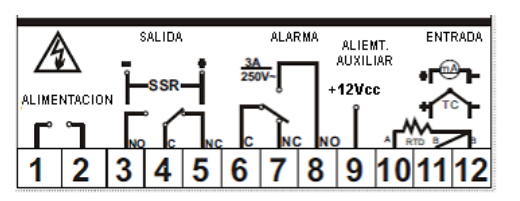

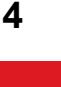

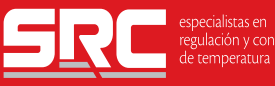

Avda. del Cantábrico 11, Pab. 6 · 01013 Vitoria-Gasteiz (Spain) Tel. (+34)945 25 94 55 Fax - (+34) 945 25 88 52 · www.srcsl.com · info@srcsl.com

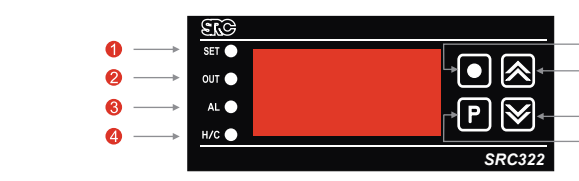

**SRC 322 Manual**

 El piloto de indicación que se iluminará sólo cuando el usuario esté cambiando el punto de ajuste.

El piloto de indicación OUT que se iluminará cuando se active OUT

 El piloto de indicación ALM que se iluminará cuando la alarma de relé se active

 El piloto de indicación H/C que se iluminará de **rojo** cuando el control de acción esté en calefacción; y de **verde** cuando esté en refrigeración

**Tecla de salida**

❷

Pulsar esta tecla para abandonar el modo de ajuste de parámetro

### **Tecla de "arriba" y "abajo"**

Pulsar las teclas para elegir los parámetros y establecer los valores Pulsar "arriba" para mostrar la versión de software

## **Tecla de función**

Pulsar esta tecla 3 segundos para entrar en modo de configuración del punto de ajuste

Pulsar esta tecla 6 segundos para entrar en modo de configuración de parámetros.

## **Arranque e inicio de programación**

Una vez encendido el indicador realiza los siguientes pasos

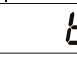

Muestra tipo de entrada 4 segundos

#### 2П Muestra temperatura

Para entrar al modo de configuración de SET POINT pulsar la tecla de función "P" 3 segundos. Luego podrá establecer el valor con las teclas  $\blacktriangle \blacktriangledown$  "arriba" y abajo".

Para acceder a configuración pulsar la tecla "P" 6 segundos, y el visualizador mostrará el parámetro LOC. Pulsar las teclas  $\blacktriangle \blacktriangledown$  "arriba" y abajo" para acceder al parámetro deseado.

#### **Parámetros**

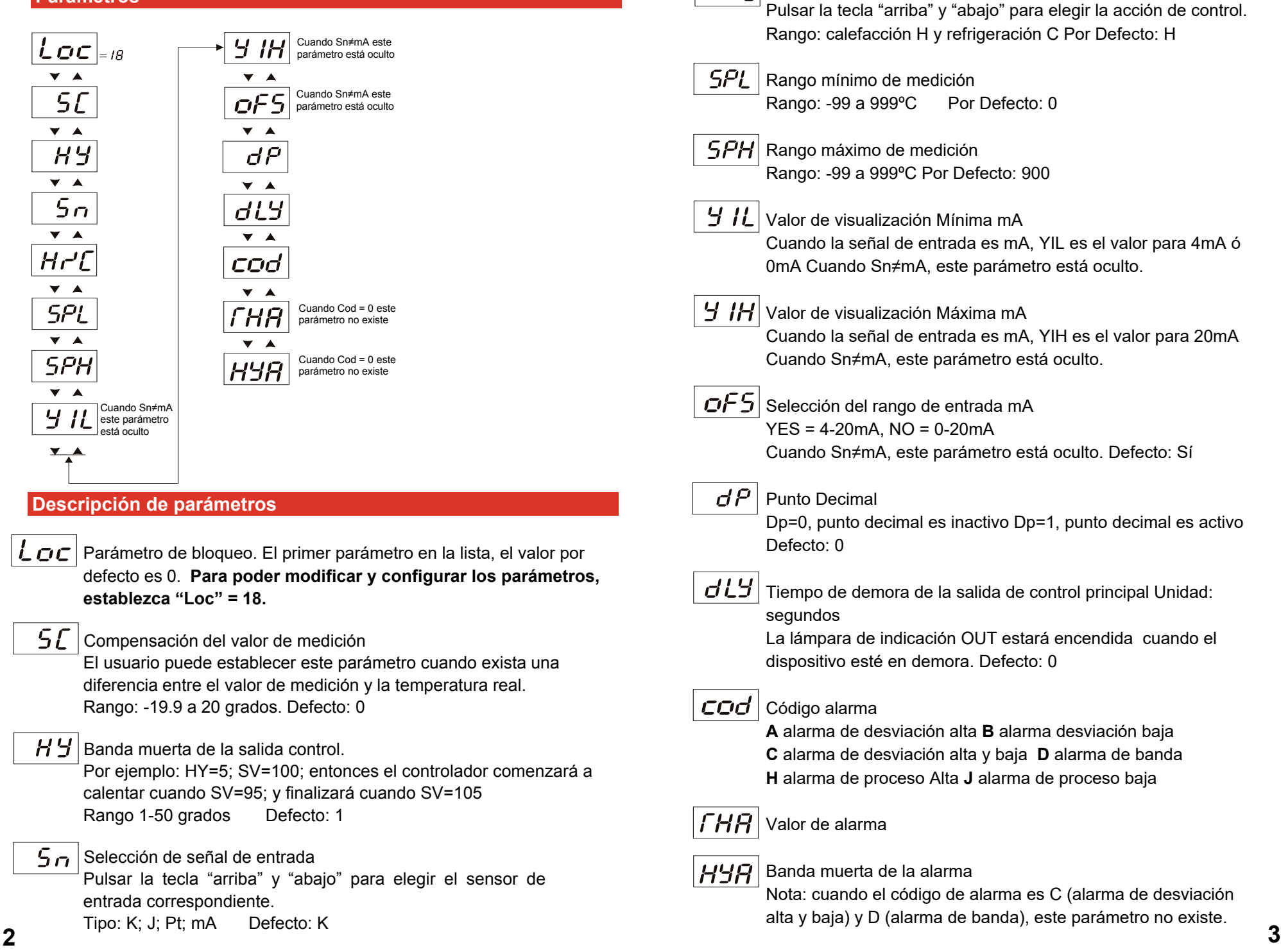

 $Hf$ 

Selección de la acción de control de calefacción y refrigeración